# **Herramienta Didáctica de Representación Visual como Apoyo en el Aprendizaje del Álgebra Relacional**

J. Andrés Sandoval Bringas, Margarito Martínez Solis, Mónica A. Carreño León, Italia Estrada Cota, Alejandro Leyva Carrillo

Universidad Autónoma de Baja California Sur, Departamento Académico de Sistemas Computacionales. Carretera al Sur Km. 5.5, La Paz, B.C.S., México, 23080 sandoval@ uabcs. mx, margaritomsl@ uabcs. mx, mcarreno@ uabcs. mx, iestrada@ uabcs. mx, aleyva@ uabcs. mx

2014 Published by DIF U100*ci*@ http: // nautilus. uaz. edu. mx/ difu100cia

#### **Resumen**

En este artículo se presenta el prototipo de una herramienta interactiva que permite a estudiantes de cursos básicos de bases de datos, diseñar consultas en álgebra relacional, de manera asistida mediante una computadora, y verificar visualmente el funcionamiento y desempeño de las mismas. El estudio de bases de datos es considerado a la vez esencial y complejo para los alumnos que se encuentran estudiando una carrera en las áreas de informática y computación. Aprender a diseñar consultas en un lenguaje abstracto es un proceso difícil. La experiencia ha demostrado que los alumnos tienen dificultad para conocer cuándo las consultas expresadas en papel en términos del álgebra relacional son correctas y responden a los requisitos de información planteados.

Palabras clave: Herramienta Didáctica, Álgebra Relacional, Software Educativo.

#### **1. Introducción**

**Para los alumnos que se encuentran estudiando una carrera en las áreas de computación y de informática, uno de los temas más importantes es el estudio relacionado con las bases de datos. Esto de**ara los alumnos que se encuentran estudiando una carrera en las áreas de computación y de informática, uno de los temas más importantes es bido a que garantizan la persistencia de la información que se requiere para el desarrollo de una aplicación, además de que permiten la manipulación y la constante actualización de los datos. Actualmente, para la mayoría de las aplicaciones que utilizan bases de datos, el modelo más empleado es el modelo relacional, el cual se basa en la lógica de predicados y en la teoría de conjuntos. Este modelo permite representar la información del mundo real de una manera intuitiva, incorporando mecanismos de consulta muy potentes. Los lenguajes de consulta abstractos forman una parte importante de este estudio, los cuales constituyen las bases del lenguaje estructurado de consultas SQL (del inglés Structured Query Language), ampliamente

utilizado en la actualidad.

El álgebra relacional es un lenguaje de tipo procedimental, que incluye un conjunto de operadores de la teoría de conjuntos así como otros propios, que permiten definir las operaciones necesarias para obtener la información que se requiere de las relaciones sobre las que se hace una solicitud de información. Cada operador toma como entrada una o dos relaciones y su resultado es una nueva relación [1],[2]. El álgebra relacional es un lenguaje de datos puros [1] que tiene un alto grado de abstracción. Es utilizado generalmente entornos educativos, pues el lenguaje estándar utilizado por la mayoría de los SMBD actuales, es el SQL. No obstante tiene una gran importancia en el proceso de enseñanza aprendizaje de las bases de datos, pues ilustran de forma precisa las técnicas fundamentales que permiten la extracción de datos de las bases de datos, y constituyen las bases en las que se asienta el SQL.

La experiencia obtenida en la impartición de la materia de Bases de Datos a nivel licenciatura, ha permitido detectar la dificultad a la que se enfrenta el alumno para relacionar la abstracción que requiere el diseño de una consulta en álgebra relacional y la obtención de los resultados esperados. Es decir, para los alumnos es difícil determinar si el diseño en álgebra relacional es correcto y responde a los requisitos de información solicitados. A esto se adiciona que una consulta puede ser expresada de diversas maneras, y ser correcta.

La complejidad del diseño de consultas en álgebra relacional hace necesario la utilización de mecanismos mediante los cuales los alumnos puedan explorar las diferentes posibilidades durante la fase del diseño de la consulta, así como permitir una retroalimentación inmediata, visualizando los resultados de manera gráfica, y permitir la realización de modificaciones de manera interactiva. El hecho de usar simulaciones por computadora, en la enseñanza tradicional ha logrado cambios positivos en los alumnos, en cuanto a la resolución de problemas, ya que brindan la posibilidad de acceso a la enseñanza de temas de difícil comprensión y demostración.

Las TIC's (Tecnologías de la información y la comunicación) constituyen en la actualidad herramientas valiosas que pueden ser utilizadas como apoyo en los procesos de enseñanza aprendizaje. A través de ellas los estudiantes pueden evaluar sus conocimientos, y con ello fortalecer su formación en un área específica. El diseño pedagógico de la herramienta es determinante para el éxito o fracaso del uso de estas. La integración de las TIC's en la educación a nivel superior como apoyo y complemento a la enseñanza presencial, requiere

del diseño de metodologías de aprendizaje para obtener el máximo aprovechamiento de las nuevas tecnologías.

Actualmente no existen muchas herramientas que faciliten la comprensión y el desarrollo de las habilidades requeridas para trabajar con el álgebra relacional, y las que existen no están consolidadas ni ampliamente difundidas

En este artículo se presenta el prototipo de una herramienta interactiva que proporcione a estudiantes de cursos básicos de bases de datos, un entorno en el cual se puedan diseñar consultas en álgebra relacional, de manera asistida mediante una computadora, y verificar visualmente el funcionamiento y desempeño de las mismas. El desarrollo de la herramienta se basa en el modelo relacional de base de datos considerando a lo que en la teoría de las inteligencias múltiples [3] señala como la inteligencia espacial, misma que se fundamenta en la observación personal del mundo visual como una fuente primaria de pensamiento para poder comprender y aportar soluciones. La inteligencia espacial, también conocida como visual, sugiere el desarrollo de la inteligencia a través de elementos visuales que simbolicen y representen imágenes mentales. En el caso específico del diseño de consultas en álgebra relacional y en SQL, se pretende interactuar a través de un ejercicio dialéctico entre la parte abstracta de la formulación de la consulta y la parte concreta representada por el resultado de la operación, todo esto a través de un ejercicio didáctico a través de representaciones visuales que se presentan en la herramienta atendiendo lo que sugiere el método de los cuatro pasos para la resolución de problemas [4]: entender un problema, configurar un plan, ejecutar un plan y mirar hacia atrás.

## **2. Metodología de Desarrollo de Software**

Hoy en día, para desarrollar software correctamente se necesita "definir quién está haciendo qué, cuándo hacerlo y cómo alcanzar un cierto objetivo" [5], para ello la Ingeniería de Software, ofrece métodos y técnicas para desarrollar y mantener software de calidad. La ingeniería de software tiene diversas definiciones; una definición desarrollada por la IEEE es: "La ingeniería de software es la aplicación de un enfoque sistemático, disciplinado y cuantificable hacia el desarrollo, operación y mantenimiento del software".

La ingeniería del software permite desarrollar software de calidad, para ello actualmente existen dos enfoques: estructurado y orientado a objetos [6]. En el enfoque estructurado, la descomposición del problema es fundamentalmente por funciones o procesos, lo cual origina una división jerárquica de procesos constituidos

por subprocesos; por otro lado el enfoque orientado a objetos busca ante todo descomponer un espacio de problema por objetos.

La ingeniería de software orientada a objetos permite crear software modelando el mundo de forma tal que ayuda a entenderlo, controlarlo y gobernarlo de una mejor manera [7]. De igual manera la ingeniería de software proporciona diversos ciclos de vida que permiten desarrollar software de calidad de una manera ordenada y sistemática.

Actualmente existen diversos ciclos de vida, sin embargo todos ellos se basan en aspectos comunes como: análisis, diseño, codificación, prueba y mantenimiento. El ciclo de vida "prototipo evolutivo" o "modelo de desarrollo de prototipos", permite desarrollar una aplicación mediante un proceso iterativo de desarrollo.

El proceso de elaboración de software educativo no es un proceso lineal, sino iterativo: en determinados momentos de la realización se comprueba el funcionamiento, el resultado, se evalúa el producto y frecuentemente se detecta la conveniencia de introducir cambios. Seleccionar el ciclo de vida prototipo evolutivo permite que los expertos educativos y educadores participen de una manera más abierta y directa, involucrándose de esta manera en el desarrollo del software, lo que obviamente representa una gran ventaja, ya que ellos son los que conocen las necesidades y problemáticas de los estudiantes [8].

Las etapas de este ciclo de vida son: a) identificación de requerimientos, en esta etapa es de vital importancia la comunicación entre el equipo de desarrollo y el cliente, ya que deben de identificar los requerimientos que deben satisfacerse; b) desarrollo de un modelo, antes de empezar a trabajar se debe realizar un plan de trabajo que describa las actividades a realizar, y el tiempo necesario para presentar el prototipo al término de cada iteración; c) utilización del prototipo, el equipo de desarrollo debe trabajar con el prototipo y evaluarlo para determinar si hay que realizar cambios o mejoras, o eliminar características innecesarias; d) revisión del prototipo, el equipo de desarrollo una vez terminado el prototipo lo revisa exhaustivamente antes de llevarlo con el cliente, e) evaluación del prototipo, en esta etapa el cliente es el que evalúa el prototipo y decide implementarlo, volver a desarrollar la aplicación, o comenzar un nuevo prototipo. Una característica de este ciclo de vida es que las etapas se repiten tantas veces como sea necesario hasta que el cliente queda completamente satisfecho con el software desarrollado [9].

Este ciclo de vida permite acotar tiempos de manera significativa, además que el equipo de desarrollo entiende mejor que debe hacer y el cliente ve resultados en

un corto periodo de tiempo.

En la fase de requisitos para el caso de un software educativo se deben considerar los siguientes aspectos: 1) El contenido o el eje temático del software. Curricular o extracurricular, 2) El o los objetivos educativos del software. Lo que se debe aprender al utilizar la herramienta, 3) El tipo de software educativo a desarrollar. Tutorial, simulador, sistema experto, enciclopedia, diccionario, lúdico, 4) La población objetivo o a la que va dirigido. Edad, nivel escolar, grado escolar, grado intelectual, capacidad de asimilación, en su caso discapacidad física o psicológica, 5) Modos de uso. Individual o grupal, 6) Uso didáctico. Autodidáctico, actividad de reforzamiento, apoyo de una clase, ejercitamiento, evaluativo e investigación, 7) Teoría del aprendizaje sustentable. Conductista, constructivista, cognoscitivista y las derivadas de las anteriores, 8) Los objetivos psicopedagógicos. Conocimientos, habilidades y destrezas, 9) Actividades interactivas. Ejercicios, consultas, búsquedas, preguntarespuesta.

#### **3. Diseño e implementación del prototipo**

Las principales características generales que guían el diseño del prototipo consisten en considerar que es el propio estudiante que construye su conocimiento en un proceso en el cual el docente debe actuar como guía. En dicho proceso el estudiante se enfrenta a instancias de problemas que intenta resolver hasta que logre elaborar una solución adecuada.

Para el desarrollo de la herramienta didáctica se utilizó el ciclo de vida prototipo evolutivo y la ingeniería de software orientada a objetos. Se inició diseñando y construyendo las partes más importantes de la aplicación en un prototipo que se fue refinando y ampliando hasta que el prototipo se terminó. Las etapas que se llevaron a cabo para el desarrollo de la herramienta fueron:

#### **3.1. Identificación de requerimientos**

La primera etapa del ciclo de vida consiste en definir claramente los requerimientos. Entre los requerimientos identificados para la herramienta se encuentran: 1) Escribir consultas en Álgebra Relacional, 2) Verificar la sintaxis de la consulta en Álgebra Relacional, 3) Convertir la instrucción en SQL, 4) Mostrar gráficamente los resultados de la consulta, 5) Verificar el funcionamiento de la consulta.

En la figura 1 se muestra el diagrama de casos de uso de la herramienta, el cual muestra el conjunto de casos de usos, sus actores y relaciones.

Los actores que interactúan con la herramienta son: 1) Alumno, es el usuario principal de la herramienta, 2) Profesor, es la persona encargada de crear esquemas de bases de datos, de la incorporación de información, así como de evaluar el desempeño de los estudiantes.

Los casos de usos de la herramienta son:

1) Conectar BD existente. Permite abrir un esquema de una base de datos existente en un manejador de bases de datos.

2) Crear tablas. Permite crear un esquema local de una base de datos.

3) Insertar datos en tablas. Permite insertar información a las tablas del esquema local.

4) Diseñar consultas AR. Permite construir consultas en álgebra relacional.

5) Traducir consulta a SQL. Permite generar una consulta SQL a partir de una consulta en álgebra relacional.

6) Visualizar resultados. Permite mostrar de manera gráfica el resultado de la consulta sobre un esquema de una base de datos.

7) Evaluar desempeño. Permite evaluar el desempeño de los ejercicios desarrollados por los estudiantes.

## **3.2. Del diseño, desarrollo e implementación del prototipo.**

Para continuar con las fases del desarrollo del ciclo de vida, fue necesario definir el funcionamiento de la herramienta. En la figura 2 se muestra el diagrama general, en donde se pueden apreciar los módulos que conforman la herramienta.

1) Cargar tablas. Permite abrir un esquema de una base de datos remota o local, 2) Editor de consultas en álgebra relacional. Este módulo permite que el usuario introduzca una consulta en álgebra relacional, 3) Analizador sintáctico / semántica. Este módulo permite revisar la sintaxis, así como la semántica de la consulta, 4) Traductor de álgebra a SQL. Este módulo transforma la consulta de álgebra relacional a la sintaxis del SQL, 5) Preparar datos para visualización. Este módulo ejecuta la consulta en SQL y visualiza los resultados de la consulta, 6) Visualizador gráfico. Este módulo muestra los resultados de la consulta utilizando representación gráfica.

# **3.3. De la prueba del prototipo y refinamiento iterativo**

Durante el tiempo del desarrollo de la herramienta fue posible que expertos educativos y educadores probarán el prototipo de manera directa, haciendo las observaciones y recomendaciones necesarias, las cuales se fueron incorporando y haciendo el refinamiento iterativo para alcanzar el prototipo final deseable.

# **4. Descripción del prototipo**

Para mostrar el funcionamiento del prototipo, se presentaran algunas de las pantallas que forman parte de la herramienta, así como la secuencia de pasos necesarios para obtener el resultado de la consulta: "El nombre de todos los empleados cuya edad sea menor a 35 años". En la figura 3 se puede observar la interfaz de inicio del asistente para la construcción de la consulta en álgebra relacional. Del lado izquierdo se muestra la lista de las operaciones del álgebra relacional disponibles en la herramienta. Al seleccionar cada una de las operaciones se muestra la sintaxis en álgebra relacional, así como los elementos que son necesarios introducir de acuerdo a la sintaxis del operador. Para el ejemplo es necesario introducir la condición: *edad* < 35, tal como lo sugiere el planteamiento del problema, así como seleccionar la tabla EMPLEADO. Esta dinámica de trabajo sugiere un ejercicio reflexivo en el alumno puesto que tendrá que elegir la tabla que contenga el campo que debe estar contenido en la condición.

A través de la herramienta es posible la construcción de consultas que requieran más de un operador. En la figura 4 se pueden observar las tres secciones del asistente para la construcción de consultas. En la primera sección se diseña la consulta para cada operador, la cual se muestra terminada en la segunda sección. Ya que se encuentra lista la consulta tal y como se muestra en la segunda sección, es posible incorporarla a la consulta final que se muestra en la tercera sección. Este es un proceso iterativo que permite al alumno construir la consulta completa paso a paso. Esta interacción se presenta en un ambiente gráfico que sugiere procesos reflexivos e intuitivos que permiten comprender el proceso abstracto que demanda la construcción de consultas tanto en álgebra relacional como en SQL.

Sin embargo, hasta aquí la consulta sigue quedando en el terreno de la abstracción puesto que esta sentencia no puede ser compilada por un sistema manejador de base de datos. Se propone entonces que la herramienta automáticamente genere la sentencia SQL correspondiente de la expresión en álgebra relacional. Una sentencia expresada en SQL ofrece la ventaja que puede ser analizada sintácticamente, compilada y ejecutada por la mayoría de los sistemas manejadores de bases de datos. En la Figura 5 se muestra la ma-

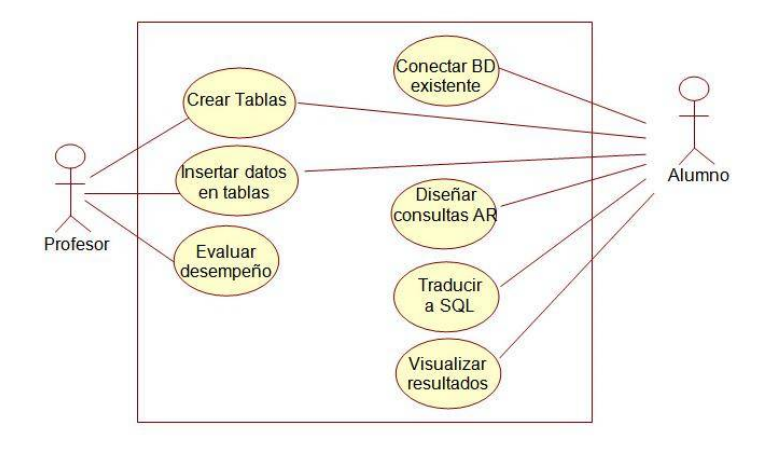

Figura 1. Diagrama de Casos de Usos de la herramienta didáctica

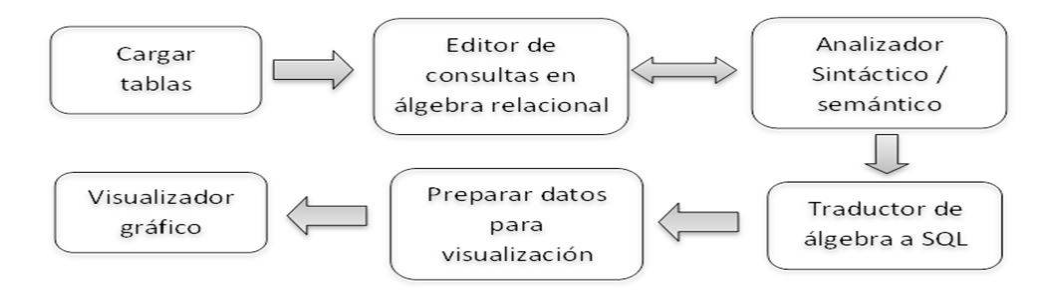

Figura 2. Diagrama general de la herramienta didáctica

nera cómo queda visualizada la sentencia SQL en la herramienta. Con esto, el alumno puede comprobar el resultado que genera la expresión, que él ha construido en álgebra relacional, y analizar los resultados de manera visual directamente sobre las tablas que intervienen en la consulta. La figura 5 muestra los resultados gráficos de la consulta.

### **5. Utilización del prototipo**

La herramienta se utilizó en un curso básico de Bases de Datos, para obtener información inicial sobre la aceptación de la herramienta y el entendimiento de la misma por parte de los estudiantes. La herramienta fue utilizada por 25 estudiantes durante 4 semanas, como apoyo al tema de Álgebra Relacional.

Como primera actividad se presentó la herramienta a los estudiantes, así como la secuencia de pasos necesaria para la construcción de consultas.

Se asignaron tres prácticas inicialmente: 1) Conectarse a una base de datos existente, 2) Crear tablas de manera de manera local, y 3) Diseñar la primera

consulta en Álgebra Relacional.

Las primeras dos prácticas fueron necesarias para que el estudiante pudiera acceder a la información de las tablas requeridas para la construcción de consultas.

Para la construcción de la primera consulta se utilizó el operador de proyección sobre una tabla. A través de la herramienta el estudiante primeramente tiene que indicar que utilizará el operador de proyección. Posteriormente el asistente le muestra los elementos necesarios, siendo estos la tabla de donde se obtienen los datos, así como los atributos que desea se visualicen en la consulta.

Al momento de ejecutar las consultas cada estudiante pudo comprobar si la consulta diseñada por él, cumplía con las indicaciones de la práctica.

Con la realización de estas prácticas se pudieron obtener resultados positivos. Los estudiantes pudieron comprobar el funcionamiento y el desempeño de las consultas de manera visual. La aceptación de la herramienta fue inmediata, hubo un gran interés por utilizarla para el desarrollo de otras prácticas.

Se pudo notar que los estudiantes mejoraban la habilidad para el desarrollo de consultas al presentar la

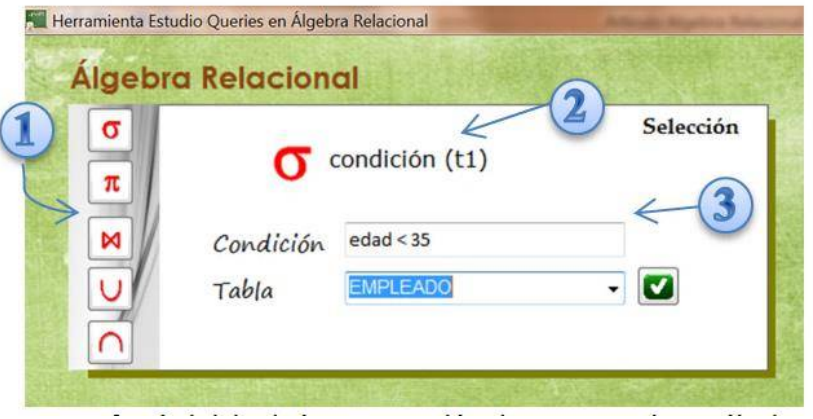

Figura 3. Interfaz de inicio de la construcción de una consulta en álgebra relacional.

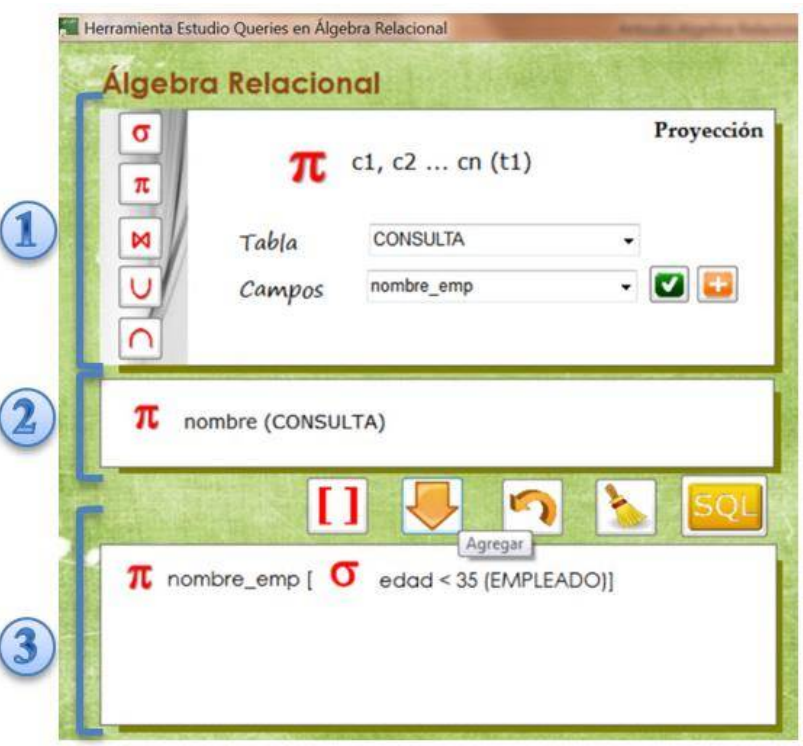

Figura 4. Interfaz para la construcción de una consulta con más de un operador.

ejecución de la misma de manera visual. Los estudiantes comentaron las ventajas que representaban el desarrollar los consultas utilizando la herramienta. También indicaron que con esta nueva herramienta podrían desarrollar de manera más rápida las prácticas que se tenían asignadas para el tema, e incluso desarrollar nuevas prácticas. Finalmente, la herramienta fue utilizada por los estudiantes para desarrollar todas las prácticas que se tenían planeadas para el tema de Álgebra Relacional, así como el uso de SQL

#### **6. Conclusiones**

Frente a la necesidad de incorporar nuevas estrategias de enseñanza y aprendizaje, para la resolución de problemas de temas de difícil comprensión y demostración, como lo es el diseño de consultas en álgebra relacional, es importante el uso de herramientas computacionales que ayuden a tal fin.

El desarrollo de las TIC ha impactado positivamente en muchos sectores de la sociedad, entre ellos la educación. Estos recursos aportan calidad al desarrollo del

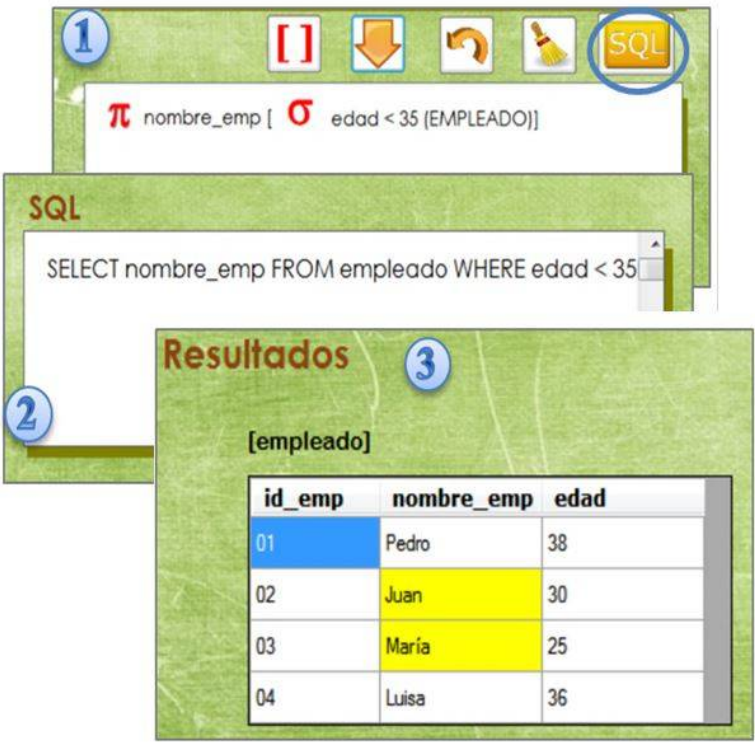

Figura 5. Interfaz para la generación automática de una consulta en SQL, así como los resultados.

proceso enseñanza aprendizaje. Su uso permite realizarlo de manera más personalizada, independiente y automatizada, apoyando su carácter formativo al facilitar una retroalimentación inmediata.

La herramienta presentada constituye un recurso valioso para la enseñanza del diseño de consultas en álgebra relacional, ya que permite al estudiante desarrollar las consultas trabajando directamente sobre la computadora, y comprobando de manera gráfica el resultado de la ejecución de la consulta.

Los usuarios principales de la herramienta serán los estudiantes de nivel licenciatura en las áreas de informática y computación, que cursen asignaturas del área de tratamiento de la información. La herramienta está diseñada para el trabajo de modo individual y como elemento para reforzar el aprendizaje del diseño de consultas, particularmente las que incluyen los operadores de proyección, selección, join, unión e intersección, permitiendo que el usuario interactué directamente con la herramienta.

### **Referencias**

[1] Silberschatz et al, Fundamentos de Bases de Datos, 4ta. Edición Mc Graw Hill, 2002, ISBN 0072283637.

- [2] C.J. Date, Introducción a los Sistemas de Bases de Datos, 7ma. Edición Pearson Educación, 2001, ISBN 9684444192.
- [3] H. Gardner, Estructuras de la mente. Teoría de las inteligencias múltiples, 2da. Edición Fondo de Cultura Económica, 1993 ISBN 0465025102.
- [4] G. Polya, Como plantear y resolver problemas, 2da. Edición Trillas, 1965, ISBN 9682400643 .
- [5] I. Jacobson. (2002) Applying UML in the Unified Process http://www.rational.com/uml/UMLconf.zip
- [6] C. Larman, UML y Patrones. Introducción al análisis y diseño orientado a objetos, 1era. Edición Pearson Educación, 2003, ISBN 8420534382.
- [7] R.S. Pressman, Ingeniería de Software. Un Enfoque Práctico, 5ta. Edición Mc Graw Hill, 2002, ISBN 8448132149
- [8] M. Van Manen, "Transdiciplinarity and the New Production of Knowledge". Quaitativel Health Research, 2011.
- [9] J.A. Senn, Análisis y Diseño de Sistemas de Información, 2da. Edición Mc Graw Hill, 2002
- [10] Y. Gómez, E. Verdecia and A. Granda. "Estado actual de las herramientas de apoyo a la enseñanza del álgebra y cálculo relacional". XV Congreso Internacional de Informática en la educación,La Habana, 2013.
- [11] J. Gutiérrez et al, "Comparativa de herramientas para la enseñanza de lenguajes relacionales". Actas de las XI Jornadas de Enseñanza Universitaria de la Informática, Vol. 11, pp. 297-304, 2005 .